# **Allen-Bradley DH485**

## Allen-Bradley DH485 communication protocol

[Supported device types and versions](#page-0-0) [Communication line configuration](#page-0-1) [Communication station configuration](#page-0-2) [I/O tag configuration](#page-1-0) [Installation of Windows NT driver for KMFB-02 card](https://doc.ipesoft.com/pages/viewpage.action?pageId=17279961#AllenBradleyDH485-instalacia) **[Literature](#page-3-0)** [Changes and modifications](#page-3-1) [Document revisions](#page-3-2)

## <span id="page-0-0"></span>**Supported device types and versions**

This protocol supports communication with the Allen-Bradley devices, SLC-500 series. The communication supports a direct connection to DH485 bus through the [KMFB02 communication card](#page-3-3).

## <span id="page-0-1"></span>**Communication line configuration**

- Communication line category: **KMFB02 Allen-Bradley DH485**.
- Line parameters (a DH485 tab):
	- The address of the station in the range of 0 to 31. It is the address used by the [D2000 KOM](https://doc.ipesoft.com/display/D2DOCV12EN/D2000+Kom) process on the DH485 bus (through KMFB02 card). No other device on the DH485 bus may use this address.
	- Maximum address of station in the range of 1 to 31. It represents the maximum count of devices which can be connected to DH485 bus. The devices with a higher address than this parameter cannot communicate. This parameter should be configured identically to all SLCs or other devices that are connected to DH485 bus.
	- Baud rate of DH485 is optional 9600 or 19200 Baud.
	- Maximum packet count means the maximum online semi-finished transactions in communication with SLC devices. The default value is 3. Be careful when you will increase it, and trace the errors on the communication line.

## <span id="page-0-2"></span>**Communication station configuration**

- Communication protocol: **Allen-Bradley DH485**.
- The station address is DH485 Node Address in the range of 0 to 31.

## Station protocol parameters

#### [Configuration station](https://doc.ipesoft.com/pages/viewpage.action?pageId=17282378#ConfigurationDialogBox(D2000/CommunicationwithI/ODevices/CommunicationStations)-parametre_protokolu) dialog window - tab "**Protocol parameters**".

They influence some other optional protocol parameters. The following station parameters can be defined:

#### **Table 1**

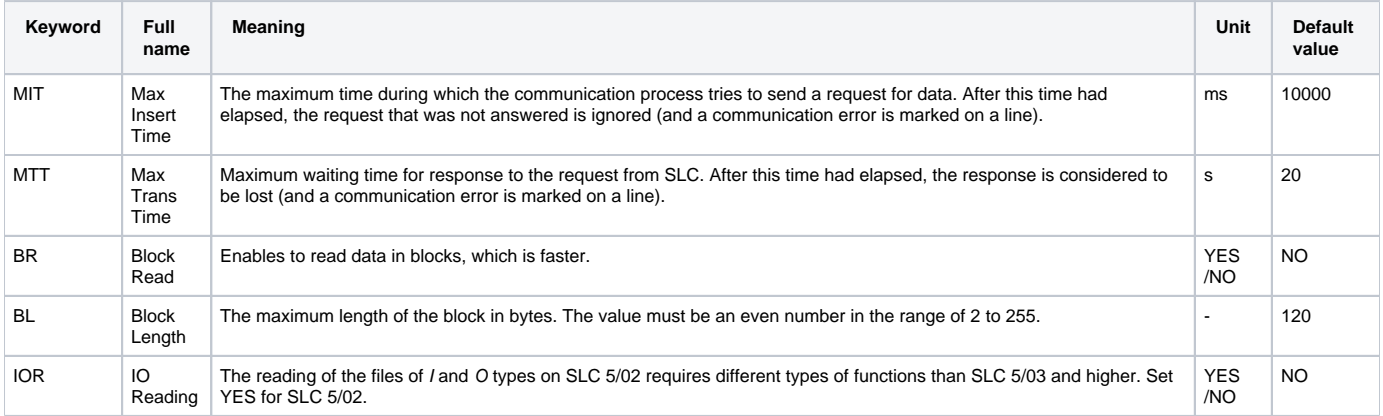

#### A string with the protocol parameters is written as follows:

Key\_word=value;Key\_word=value; ...

#### Example:

BR=YES;BL=200

If the keyword with the valid value has not been found in the parameter string, the default value is used.

#### **Note:**

The parameter BR enables the block reading. It is used for speedup of communication. Some problems may occur if an I/O tag with a non-existent address is configured (an address that does not exist in SLC). SLC will not send any data and if a non-existent address is read in a block together with other I/O tags, so these I/O tags will no have value either. [D2000 KOM](https://doc.ipesoft.com/display/D2DOCV12EN/D2000+Kom) writes an error:

Read packet without data, Node: NodeId Type FileType File: FileId Elem: ElemId SubElem: SubElemId

From this information, you can find out the source of the problem - which addresses (and which file type) in which SLC causes problems.

#### <span id="page-1-0"></span>**I/O tag configuration**

Possible I/O tags: **Ai, Ao, Ci, Co, Di, Dout**.

The address of the I/O tag is a text in an SLC-500 format. The address format is:

[\$] X [file] : element [.field] [/bit]

#### Explanatory notes:

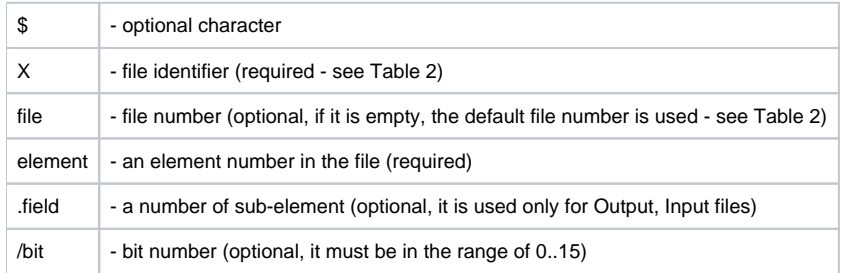

#### **Table 2**

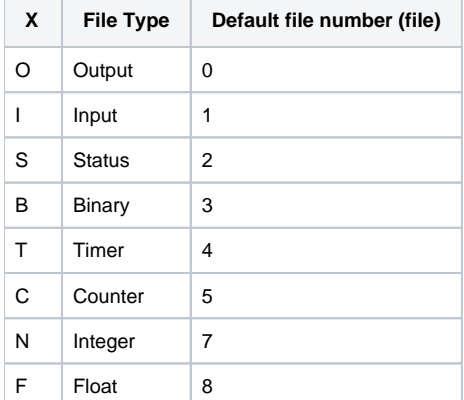

#### **File type - Output**

[\$]O[n]:e[.s][/b]

"n" - the file number, if it is different from the default number 0,

"e" - the number of an element in a file,

"s" - number of sub-element (0..255),

"b" - bit number (0..15).

Example:

O:2 \$O0:2/0 O:1.0/1

**Note:** The files of the Output type are read-only.

## **File type - Input**

[\$]I[n]:e[.s][/b]

"n" - the file number, if it is different from the default number 1, "e" - the number of an element in a file, "s" - the number of sub-element (0..255), "b" - the bit number (0..15).

Example:

I:1 \$I1:2/0 I:2.0/15

**Note:** The files of the Input type are read-only.

## **File type - Status**

[\$]S[n]:e[/b]

"n" - the file number, if it is different from the default number 2, "e" - the number of an element in a file, "b" - the bit number (0..15).

Example:

 $S:0$ \$S2:40 S:2/15

**Note:** As for the files of Status type, data can not be written bit-by-bit (input tags with the parameter [/b]).

## **File type Binary**

[\$]B[n]:e[/b]

"n" - the file number, if it is different from the default number 3, "e" - the number of an element in a file, "b" - the bit number (0..15).

Example:

B:2  $$B3:0$ B3:2/1

## **File type - Timer**

 $[\$]T[n]:e[/b]$ 

"n" - the file number, if it is different from the default number 4, "e" - the number of an element in a file, "b" - the optional prefix /EN, /TT, /DN (bit values) or /PRE, /ACC (integer values).

Example:

T:2 \$T4:0/ACC

## **File type - Counter**

[\$]C[n]:e[/b]

"n" - the file number, if it is different from the default number 5,

"e" - the number of an element in a file,

"b" - the optional prefix /DN, /CU, /CD, /OV, /UN, /UA (bit values) or /PRE, /ACC (integer values).

Example:

C:17 \$C5:34/DN

## **File type - Integer**

[\$]N[n]:e[/b]

"n" - the file number, if it is different from the default number 7, "e" - the number of an element in a file, "b" - the bit number (0..15).

Example:

N7:2 \$N:0  $N27:0/1$ 

## **File type - Float**

[\$]F[n]:e

"n" - the file number, if it is different from the default number 8, "e" - the number of an element in a file.

Example:

F:0 \$F8:0 F29:1

## <span id="page-3-3"></span>**Installation of Windows NT driver for KMFB-02 card**

When installing a driver of KMFB02 card for the communication Allen-Bradley DH485 follow these steps:

- 1. Copy the file "KMFB02DH.SYS" into the directory "\WINNT\SYSTEM32\DRIVERS".
- 2. Import the registers from "KMFB02DH.REG" by a system utility "regedit". Click on "Start" button in Windows, "Run...", write "regedit" and press Enter key.
	- In the menu of utility "regedit" click on "Registry" and "Import registry file...". Choose "KMFB02DH.REG".
- 3. Restart your computer.

**Note:** KMFB-02 card uses the INT 5 interrupt. Itit is already occupied, it must be released (INT 5 is not usually used, only for LPT2 or LAN card).

#### <span id="page-3-0"></span>**Literature**

-

"1770-6.5.16, DF1 Protocol and Command Set, Reference Manual", Allen-Bradley - October 1996.

## <span id="page-3-1"></span>**Changes and modifications**

#### <span id="page-3-2"></span>**Document revisions**

Ver. 1.0 - February 7, 2001 - Document creating.

**Related pages:** G)

[Communication protocols](https://doc.ipesoft.com/display/D2DOCV12EN/Communication+Protocols)